# Verwendung eines DHCP-Servers für Sprachund Datennetzwerke  $\overline{\phantom{a}}$

### Inhalt

[Einführung](#page-0-0) [Voraussetzungen](#page-0-1) [Anforderungen](#page-0-2) [Verwendete Komponenten](#page-0-3) [Konventionen](#page-1-0) [Problem](#page-1-1) [Lösung](#page-1-2) [Netzwerkeinrichtung](#page-1-3) [Beispiel für Catalyst 6000 mit MSFC](#page-1-4) [Beispiel für Catalyst 3524-XL mit einem externen Router](#page-2-0) [Funktionsweise der Lösung](#page-4-0) [Zugehörige Informationen](#page-6-0)

## <span id="page-0-0"></span>**Einführung**

In einem optimierten IP-Telefonienetzwerk müssen IP-Adressen für Telefone und PCs in verschiedenen Netzwerksegmenten eingerichtet werden. Wenn das Dynamic Host Configuration Protocol (DHCP) verwendet wird, um Adressen zuzuweisen, wird normalerweise ein DHCP-Server für jedes Netzwerksegment benötigt. Sie können jedoch einen einzelnen DHCP-Server verwenden, um beide Adressbereiche zuzuweisen, wenn Router DHCP-Relay in Ihrem IP-Netzwerk unterstützen. In diesem Dokument wird erläutert, wie und warum es möglich ist, einen einzelnen Server für Sprach- und Daten-IP-Adressen zu verwenden.

Hinweis: Die Informationen in diesem Dokument gelten nicht für ein vollständig geswitchtes Netzwerk oder wenn Sie über kein Routing-fähiges Gerät verfügen. In solchen Szenarien gibt es nur zwei Möglichkeiten, Telefonen und PCs unterschiedliche IP-Adressen zuzuweisen. Sie müssen entweder über einen DHCP-Server mit zwei Netzwerkschnittstellenkarten oder über zwei DHCP-Server verfügen.

# <span id="page-0-1"></span>Voraussetzungen

### <span id="page-0-2"></span>Anforderungen

Für dieses Dokument bestehen keine speziellen Anforderungen.

### <span id="page-0-3"></span>Verwendete Komponenten

Dieses Dokument ist nicht auf bestimmte Software- und Hardwareversionen beschränkt.

### <span id="page-1-0"></span>Konventionen

Weitere Informationen zu Dokumentkonventionen finden Sie in den [Cisco Technical Tips](//www.cisco.com/en/US/tech/tk801/tk36/technologies_tech_note09186a0080121ac5.shtml) [Conventions.](//www.cisco.com/en/US/tech/tk801/tk36/technologies_tech_note09186a0080121ac5.shtml)

### <span id="page-1-1"></span>Problem

Wenn Sie ein IP-Telefonienetzwerk installieren, müssen Sie IP-Adressen für Ihre Telefone und PCs in verschiedenen Netzwerksegmenten zuweisen. Diese Adressenzuweisungen erfordern einen DHCP-Server für jedes Netzwerksegment. Sie haben jedoch nur einen DHCP-Server.

### <span id="page-1-2"></span>Lösung

Damit Sie mit Ihrem aktuellen DHCP-Server Adressen für beide VLANs zuweisen können, müssen Sie im Netzwerk über ein Layer-3-Gerät (L3) verfügen, das VLAN-übergreifendes Routing durchführen kann.

In den beiden Beispielen in diesem Dokument wird beschrieben, wie ein DHCP-Server sowohl Sprach- als auch Daten-IP-Adressen zuweist.

#### <span id="page-1-3"></span>**Netzwerkeinrichtung**

Es gibt ein aktuelles Netzwerk mit einem Cisco Catalyst 6000 oder einem Catalyst 3524-XL-PWR. In diesem wird VLAN 10 als das Daten-VLAN konfiguriert, das von den PCs und Servern verwendet wird. Im gleichen VLAN gibt es auch einen DHCP-Server, der Windows 2000 ausführt, um Adressen im Bereich 10.10.10.20 bis 10.10.10.200 bereitzustellen. Die IP-Adresse des DHCP-Servers lautet 10.10.10.2.

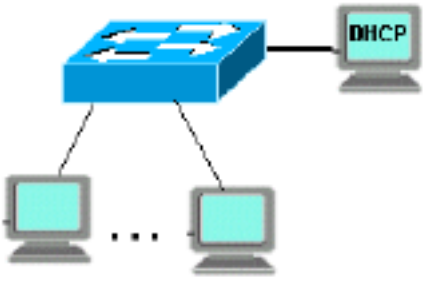

 $10.10.10.X$ 

Um IP-Telefonie in diesem Netzwerk hinzuzufügen, schließen Sie ein IP-Telefon mit einem PC an der Rückseite an den Catalyst-Port an, an dem der PC angeschlossen war.

#### <span id="page-1-4"></span>Beispiel für Catalyst 6000 mit MSFC

In diesem Szenario gibt es einen Cisco Catalyst 6000 mit einer Multilayer Switch Feature Card (MSFC) als Routing-fähiges Gerät.

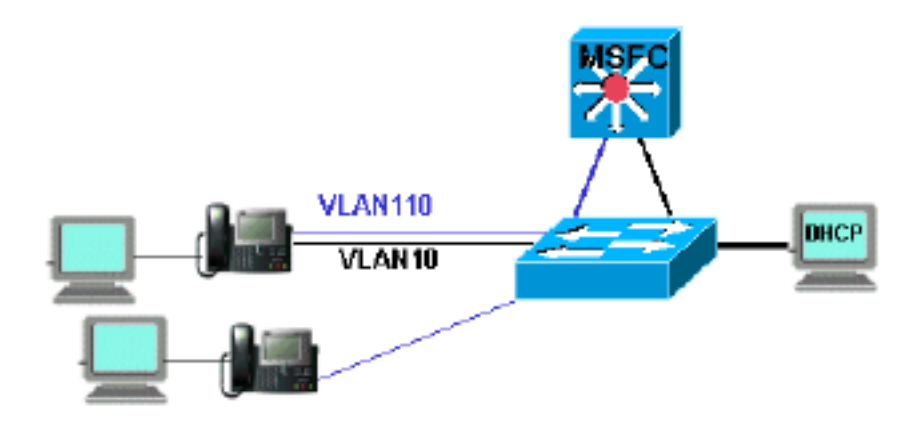

Damit sich PC und Telefon auf demselben Catalyst-Port befinden können, müssen Sie den Befehl "AUXVLAN" wie gezeigt mit dem neuen Sprach-VLAN 110 konfigurieren:

cat6k-access> (enable) **set VLAN 110 name 11.1.1.0\_voice** cat6k-access> (enable) **set VLAN 10 5/1-48** cat6k-access> (enable) **set port auxiliaryVLAN 5/1-48 110**

Um zu ermöglichen, dass der aktuelle DHCP-Server im Daten-VLAN 10 verwendet wird, um den Telefonen IP-Adressen zuzuweisen, gehen Sie wie folgt vor:

- 1. Erstellen Sie eine Schnittstelle auf der MSFC für jedes VLAN, Daten und Sprache.
- 2. Konfigurieren Sie jede Schnittstelle mit einer gültigen Adresse im VLAN.
- 3. Fügen Sie auf der Schnittstelle VLAN 110 einen Befehl **ip helper address** hinzu.Mit diesem Befehl können DHCP-Broadcast-Pakete im Sprach-VLAN 110 als Unicast-Pakete an den DHCP-Server im Daten-VLAN 10 gesendet werden.Die MSFC-Konfiguration sollte wie folgt lauten:

```
cat6k-msfc(config)#interface vlan10
cat6k-msfc(config-if)#ip address 10.10.10.19
cat6k-msfc(config-if)#<description of data VLAN for PCs and where the DHCP server is
located>
```

```
cat6k-msfc(config)#interface vlan110
cat6k-msfc(config-if)#ip address 11.1.1.19
cat6k-msfc(config-if)#ip helper-address 10.10.10.2
cat6k-msfc(config-if)#<description VLAN for voice>
```
Die Konfiguration des Cisco Catalyst 6000 bleibt unverändert.

4. Konfigurieren Sie den DHCP-Server mit einem neuen Adressbereich für die Telefone (11.1.1.1.X) im Sprach-VLAN 110.Wenn der DHCP-Server nicht über einen Bereich verfügt, der der IP-Adresse des Relay-Agenten entspricht, schlägt die DHCP-Anfrage fehl. In diesem Bereich müssen Sie die Option 150 hinzufügen, um den Telefonen die TFTP-Serveradresse zur Verfügung zu stellen. Schrittweise Anweisungen zur Konfiguration des DHCP-Servers für die Telefone finden Sie unter [Konfigurieren des Windows 2000 DHCP-Servers für Cisco](//www.cisco.com/en/US/products/sw/voicesw/ps556/products_tech_note09186a00800942f4.shtml) [CallManager](//www.cisco.com/en/US/products/sw/voicesw/ps556/products_tech_note09186a00800942f4.shtml).

#### <span id="page-2-0"></span>Beispiel für Catalyst 3524-XL mit einem externen Router

In diesem Szenario gibt es einen Cisco Catalyst 3524-XL-PWR und einen externen Router als Routing-fähiges Gerät mit einer Schnittstelle in jedem VLAN.

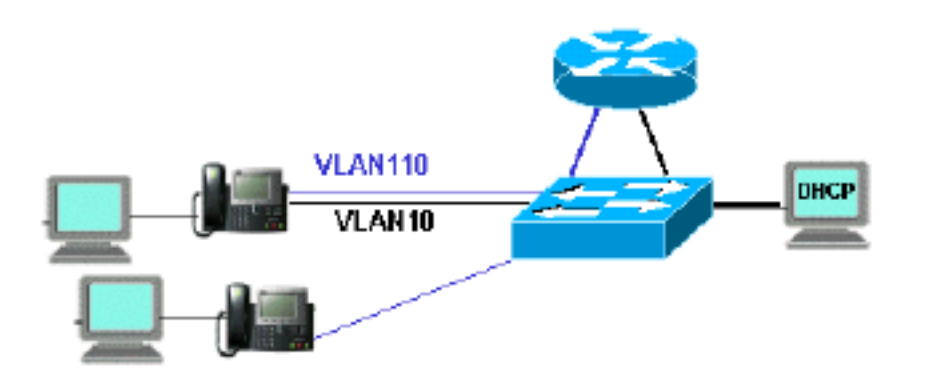

Damit PC und Telefon sich am gleichen Catalyst-Port befinden können, konfigurieren Sie das Trunking mit dem neuen Sprach-VLAN 110 wie folgt:

interface FastEthernet0/13 description phone and PC switchport mode trunk switchport trunk encapsulation dot1q switchport voice vlan 110 switchport trunk native vlan 10

Wiederholen Sie die Konfiguration für alle Ports auf dem Catalyst, an denen Sie ein Telefon mit einem an das Telefon angeschlossenen PC angeschlossen haben.

Um zu ermöglichen, dass der aktuelle DHCP-Server im Daten-VLAN 10 verwendet wird, um den Telefonen IP-Adressen zuzuweisen, führen Sie die folgenden Schritte aus:

- 1. Verbinden Sie zwei Router-Schnittstellen mit zwei Ports am Cisco Catalyst 3524-XL, einer in VLAN 10 und der andere in VLAN 110.
- 2. Weisen Sie auf der Routerseite jedem VLAN eine gültige Adresse zu Hinweis: Wenn Trunking konfiguriert ist, können Sie dies auch mit einem einzigen Port erreichen, der vom Catalyst 3524-XL zum Router verbunden ist.
- 3. Geben Sie den Befehl ip helper-address auf der Router-Schnittstelle ein, die mit dem Sprach-VLAN 110 verbunden ist.Auf diese Weise können DHCP-Broadcast-Pakete, die auf der Schnittstelle empfangen werden, als Unicast-Pakete an den DHCP-Server im Daten-VLAN 10 gesendet werden.Die Konfiguration auf dem Router sollte wie folgt aussehen: router(config)#**interface FastEthernet0/0** router(config-if)#**ip address 10.10.10.19 255.255.255.0**

router(config-if)#**<***description connected to catalyst port 0/10 data VLAN for PCs and DHCP server***>**

```
router(config)#interface FastEthernet0/1
router(config-if)#IP address 11.1.1.19 255.255.255.0
router(config-if)#IP helper-address 10.10.10.2
router(config-if)#<description connected to catalyst port 0/11 voice VLAN>
```
Die Konfiguration für Cisco Catalyst 3524-XL sollte wie folgt lauten: router(config)**interface FastEthernet0/10**

```
router(config-if)#switchport access vlan 10
router(config-if)#<description port on data VLAN going to the router FE0/0>
router(config)interface FastEthernet0/11
router(config-if)#switchport access vlan 110
```

```
router(config-if)#<description port on voice VLAN going to the router FE0/1>
```
4. Konfigurieren Sie den DHCP-Server mit einem neuen Adressbereich für die Telefone (11.1.1.1.X) im Sprach-VLAN 110.Wenn der DHCP-Server nicht über einen Bereich verfügt, der mit der IP-Adresse des Relay-Agenten übereinstimmt, schlägt die DHCP-Anfrage fehl. In diesem Bereich müssen Sie die Option 150 hinzufügen, um den Telefonen die TFTP-Serveradresse zur Verfügung zu stellen. Schrittweise Anweisungen zur Konfiguration des DHCP-Servers für die Telefone finden Sie unter [Konfigurieren des Windows 2000 DHCP-](//www.cisco.com/en/US/products/sw/voicesw/ps556/products_tech_note09186a00800942f4.shtml)[Servers für Cisco CallManager.](//www.cisco.com/en/US/products/sw/voicesw/ps556/products_tech_note09186a00800942f4.shtml)

### <span id="page-4-0"></span>Funktionsweise der Lösung

Der DHCP-Server kann Adressen aus dem entsprechenden Bereich für beide VLANs bereitstellen, basierend auf der Verwendung des Felds Relay Agent in den DHCP-Paketen. Ein Relay Agent ist der Agent, der für die Umwandlung der vom Telefon gesendeten Broadcast-DHCP-Pakete in Unicast-Pakete verantwortlich ist, die an den DHCP-Server gesendet werden. Dieser Agent konvertiert auch die vom DHCP-Server gesendeten Unicast-DHCP-Pakete in Broadcast-Pakete, die im Telefonnetzwerk gesendet werden. In diesem Beispiel ist der Relay Agent die VLAN 110-Schnittstelle auf der MSFC, die mit dem Befehl ip helper-address konfiguriert wurde.

Wenn der DHCP-Server die DHCP-Erkennungsmeldung mit einer aktuellen IP-Adresse im Feld Relay Agent (Relay-Agent) empfängt, verwendet er diese Adresse, um dem entsprechenden Bereich zuzuordnen, und weist ihm die IP-Adresse zu. Einzelheiten dieses Protokolls finden Sie in [RFC 3046](http://www.ietf.org/rfc/rfc3046.txt?number=3046) .

Die in diesem Beispiel ausgetauschten DHCP-Pakete sind wie folgt:

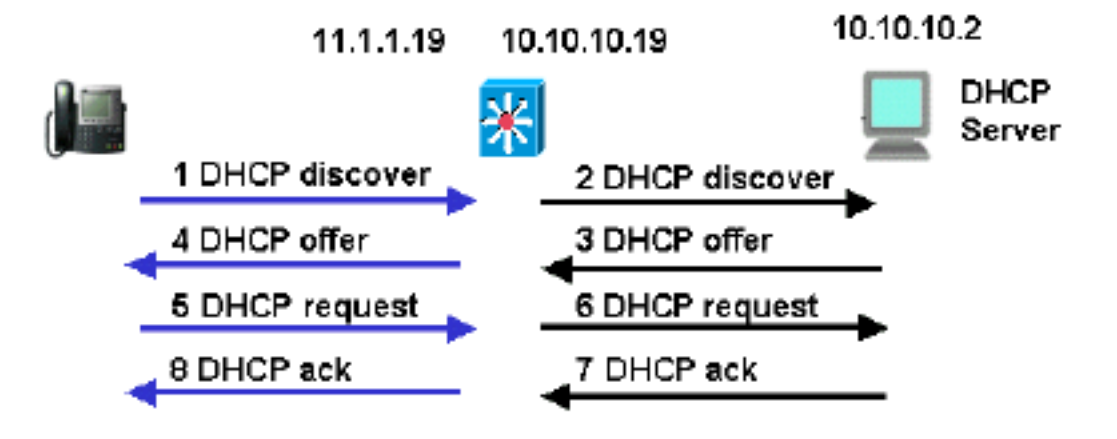

Die blauen Linien zeigen die DHCP-Pakete an, die vom und zum IP-Telefon gesendet werden. Dies sind die einzigen Pakete, die angezeigt werden, wenn sich der DHCP-Server im gleichen

Ethernet-Netzwerk wie die Telefone befindet.

Die schwarzen Linien stellen die DHCP-Unicast-Pakete dar, die der Relay Agent an den und vom DHCP-Server überträgt.

Diese Tabelle zeigt die Details der Pakete für dieses Beispiel. Einzelheiten zum DHCP-Protokoll und den Feldern finden Sie in [RFC 1541](http://www.ietf.org/rfc/rfc3046.txt?number=1541) .

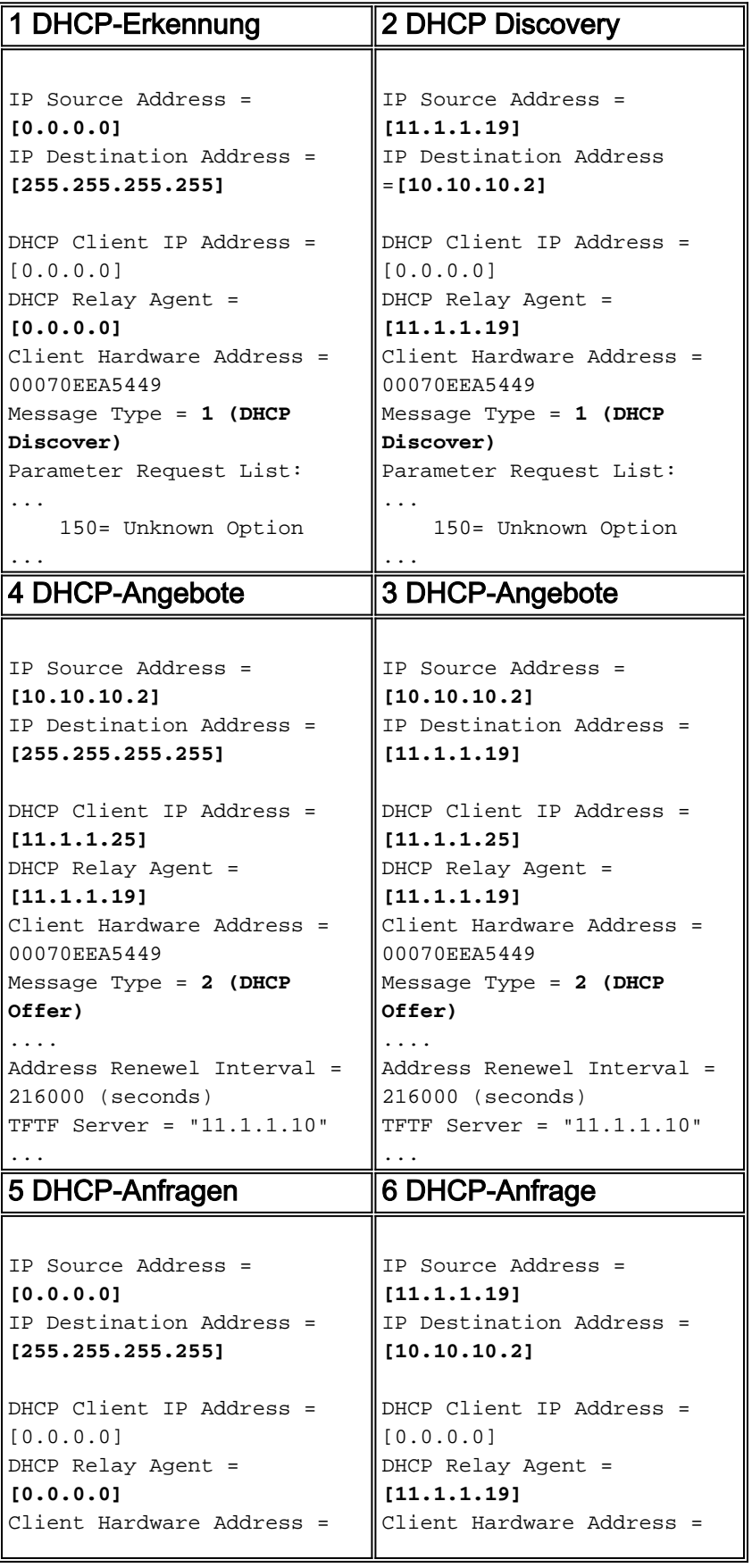

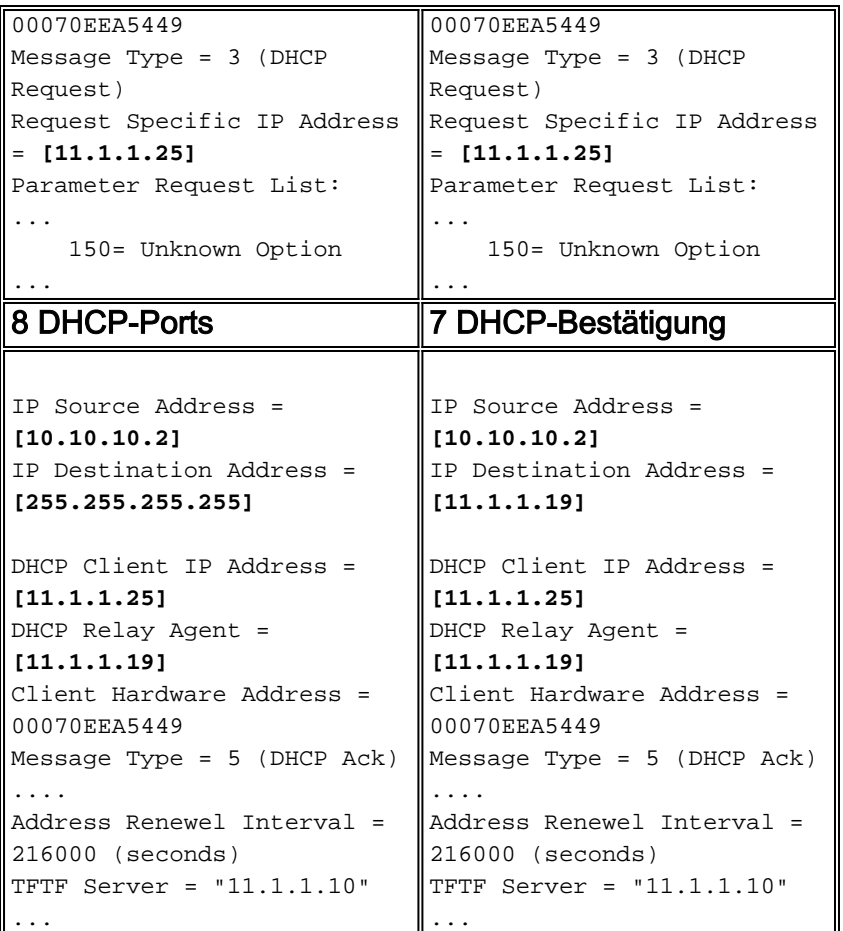

# <span id="page-6-0"></span>Zugehörige Informationen

- [Konfigurieren des Windows 2000 DHCP-Servers für Cisco Call Manager](//www.cisco.com/en/US/products/sw/voicesw/ps556/products_tech_note09186a00800942f4.shtml?referring_site=bodynav)
- [RFC 1541: Dynamic Host Configuration Protocol](http://www.faqs.org/rfcs/rfc1541.html?referring_site=bodynav)
- [RFC 3046: DHCP Relay Agent Information Option](http://www.faqs.org/rfcs/rfc3046.html?referring_site=bodynav)
- [Unterstützung von Sprachtechnologie](//www.cisco.com/en/US/tech/tk652/tsd_technology_support_category_home.html?referring_site=bodynav)
- [Produkt-Support für Sprach- und Unified Communications](//www.cisco.com/en/US/products/sw/voicesw/tsd_products_support_category_home.html?referring_site=bodynav)
- [Fehlerbehebung bei Cisco IP-Telefonie](http://www.amazon.com/exec/obidos/tg/detail/-/1587050757/002-9901024-1684829?referring_site=bodynav)
- [Technischer Support Cisco Systems](//www.cisco.com/cisco/web/support/index.html?referring_site=bodynav)